# Email Password Reset Help Document

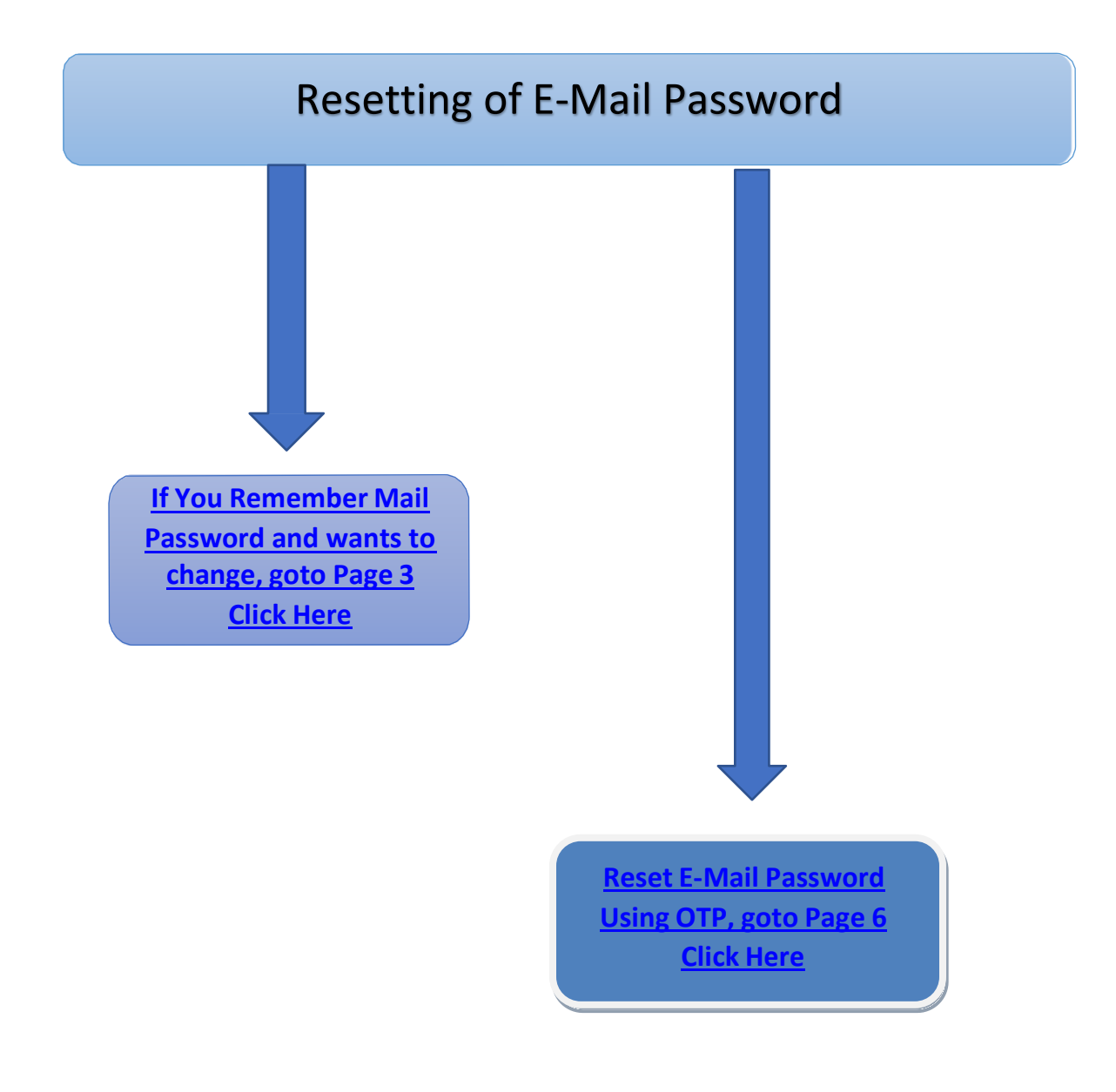

# How to Reset Email Password

E-Mail Password Reset can be done in two ways.

If one remembers Email password, [Click here](#page-2-0) to Reset it By Using Current known Password.

or

If Email password is lost / forgotten, [Click here](#page-5-0) to Reset By OTP SMS

OTP SMS can be used to temporarily Login to webmail. Then you can reset your password to a stronger password of your choice from Webmail.

## <span id="page-2-0"></span>Use Internet Explorer 11(IE11) Or Firefox 35 and above Browser only.

### <https://webmail.vizagsteel.com/>

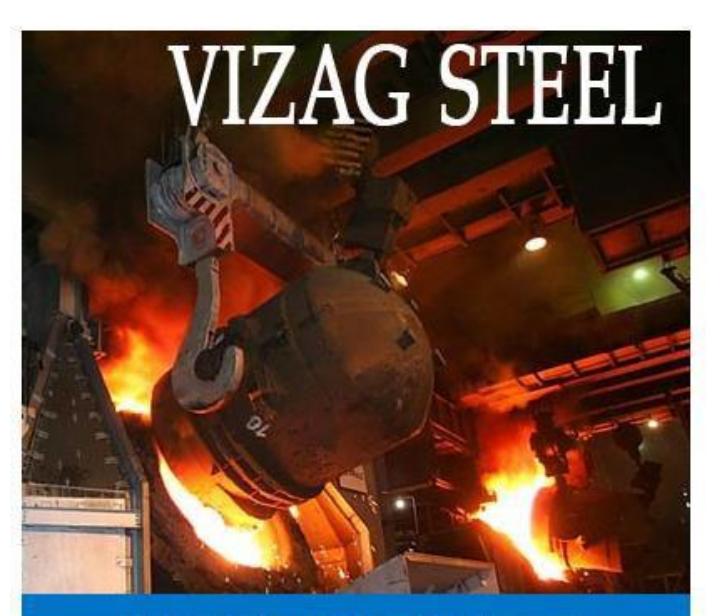

**Vizag Steel Plant Webmail** 

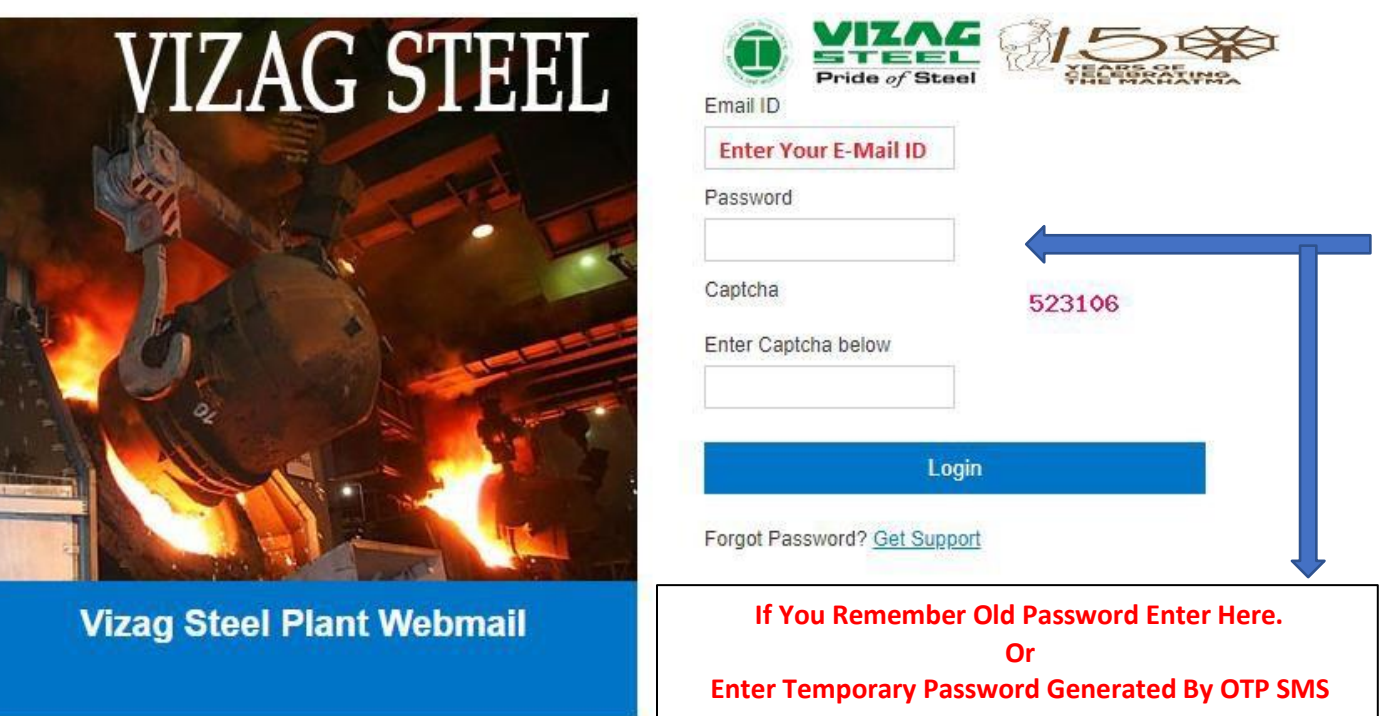

## Click on Settings

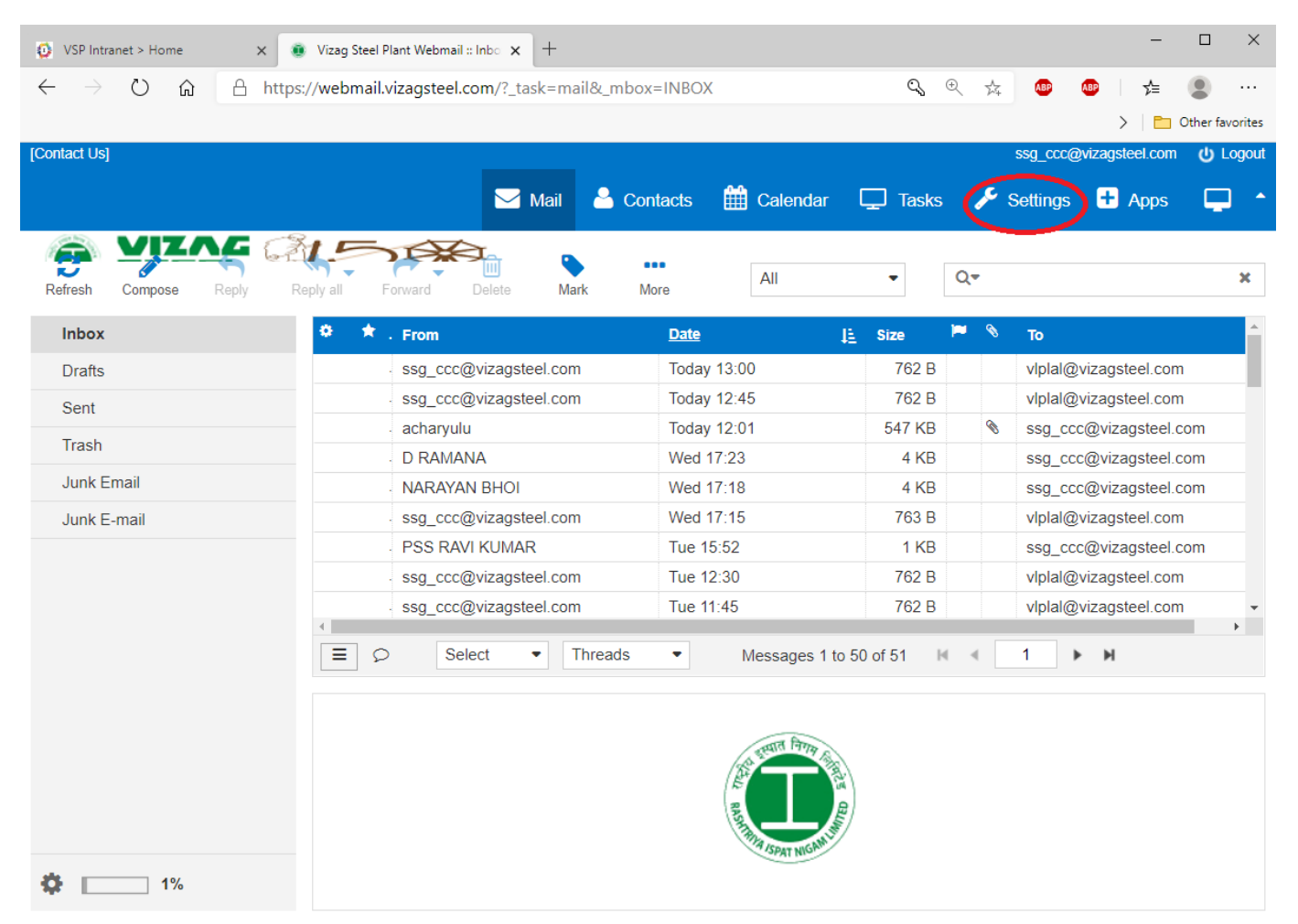

#### Click on Password on the left pane menu.

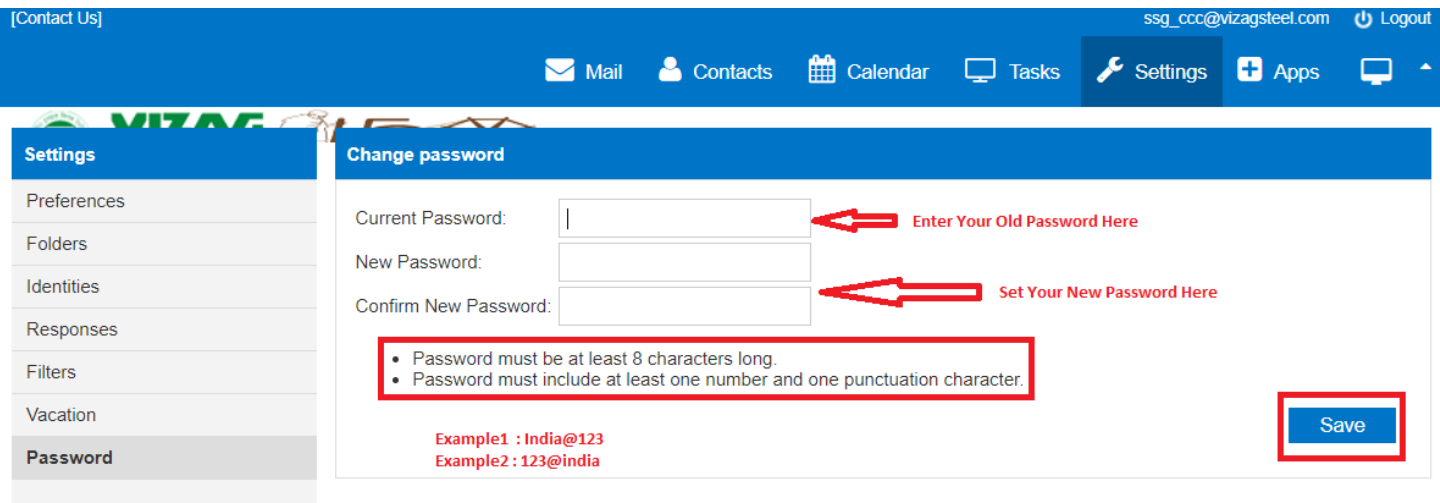

# Ensure that "Password saved Successfully" message comes on screen.

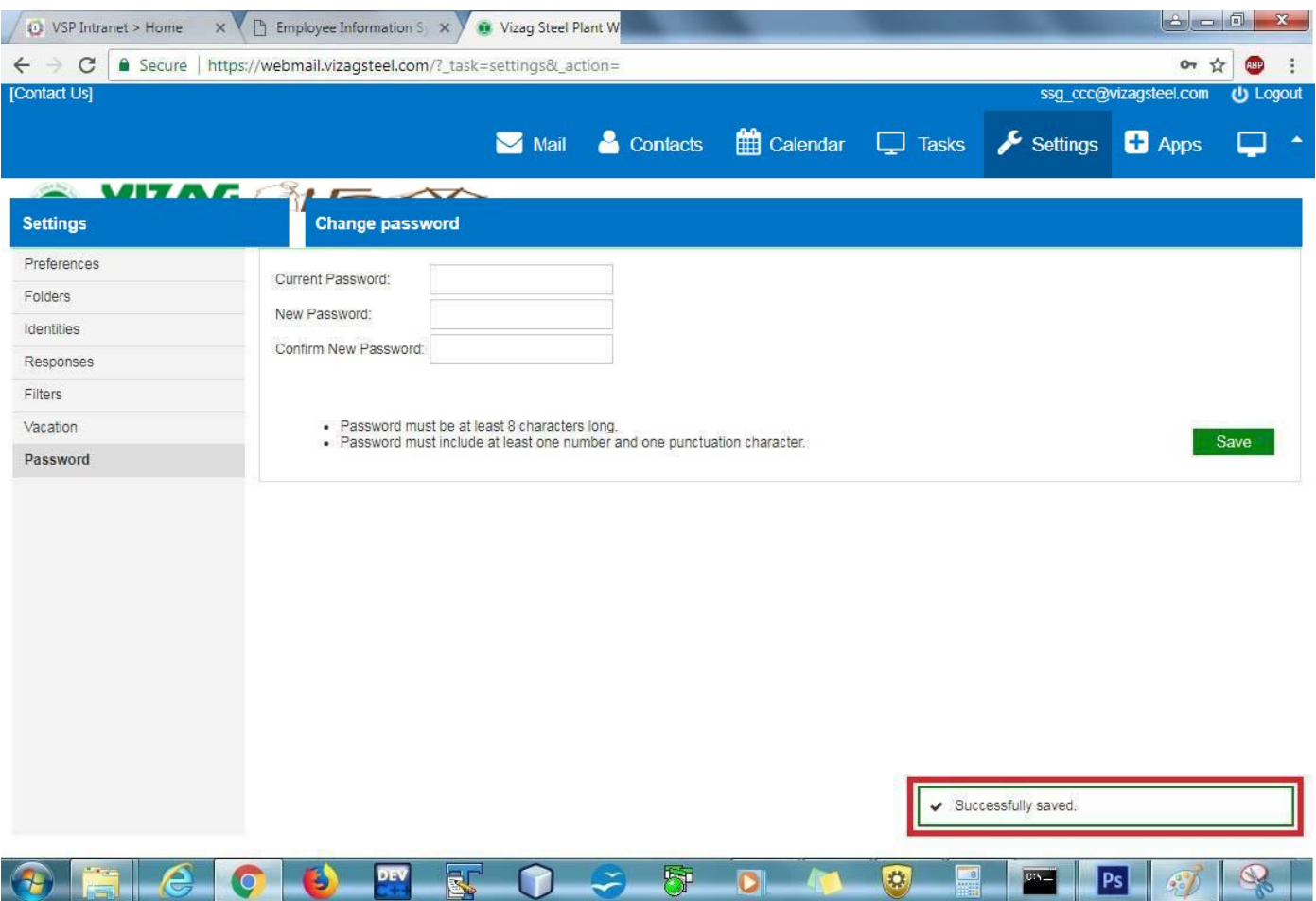

### SMS based Password reset Procedure:

<span id="page-5-0"></span>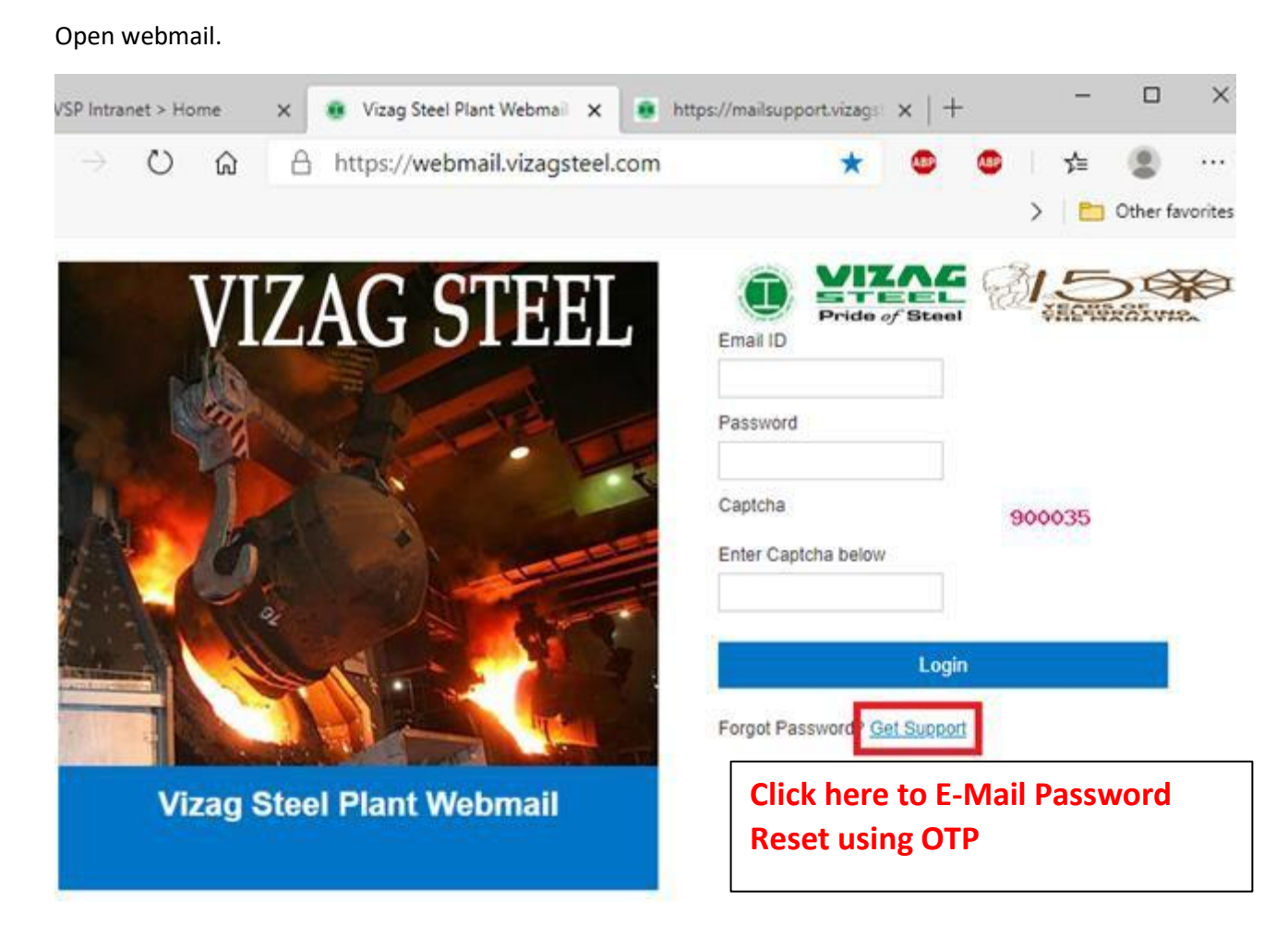

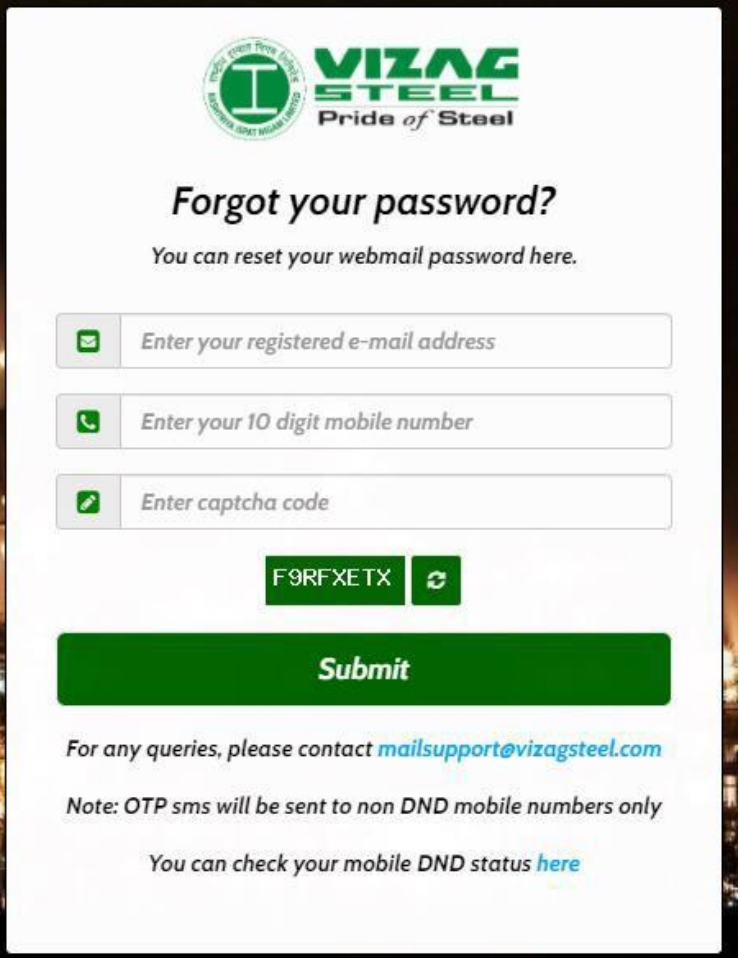

Note: **OTP** gets generated, when email id and Registered Mobile number are matched. OTP SMS will come to your mobile.

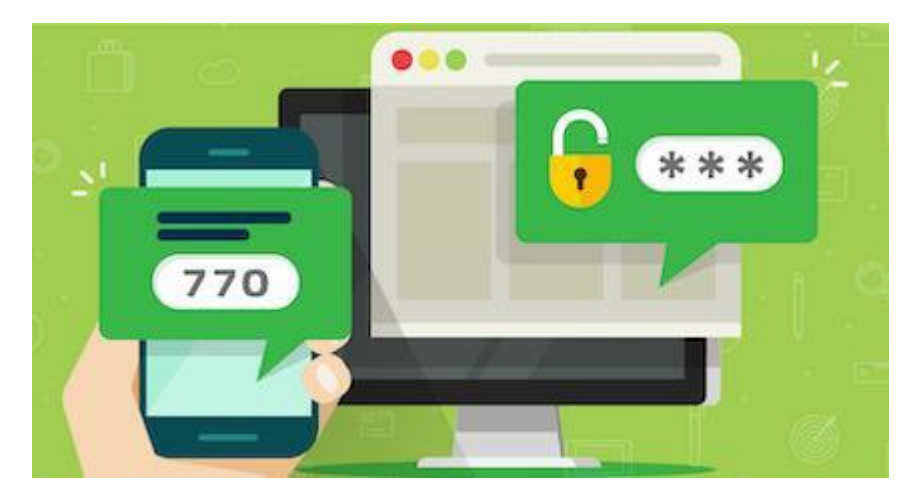

(As this process involves Third party Service providers, Please use the EIS based password reset procedure, if OTP failed to reach your mobile.)

## Enter OTP received in your mobile to Login (See screenshots provided below)

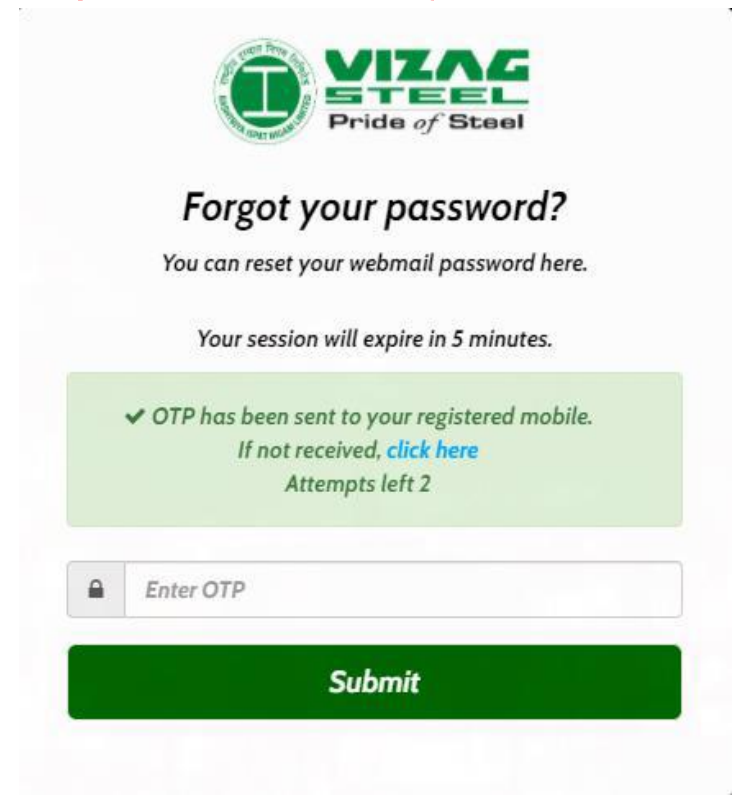

# Reset Your Password Here

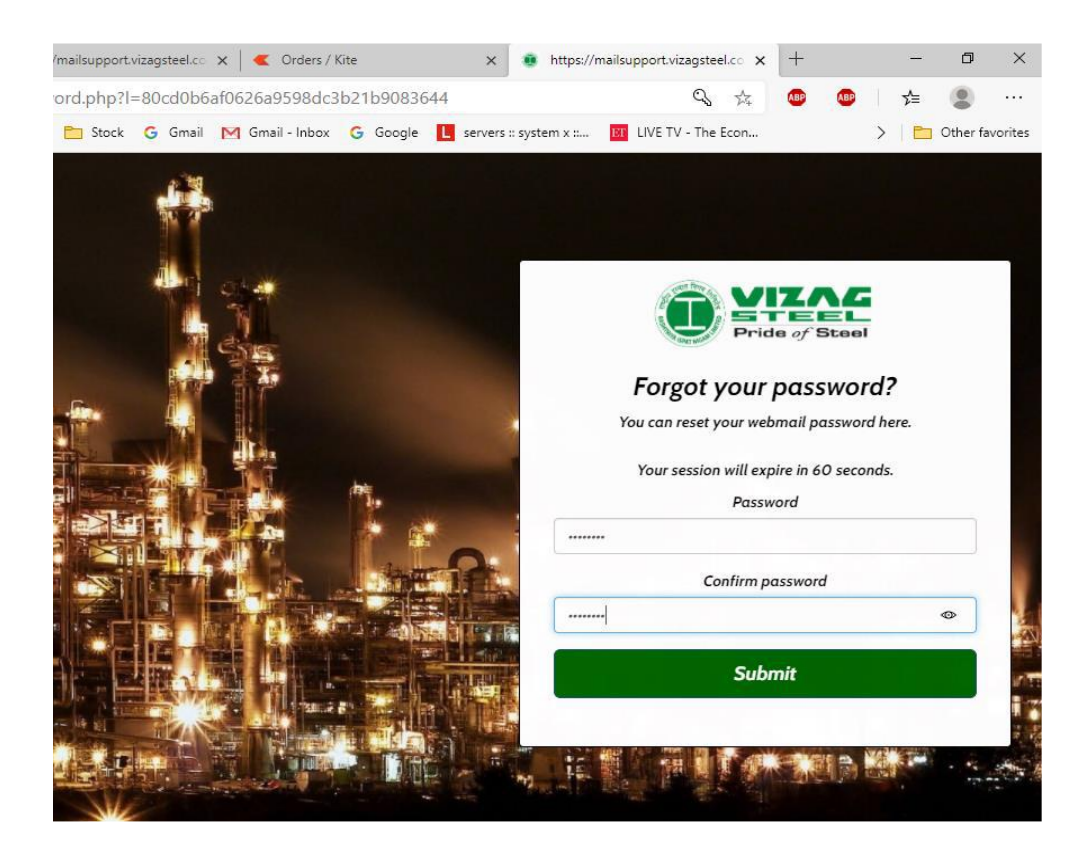